### Welcome to: the **County of El Dorado's Online Property Tax System Help Documentation - Secured Property Tax Page**

In the Lookup Assessor's Parcel Number by Name Area you can:

- 1. Lookup an Assessor's Parcel Number by Name
- 2. Open this help document

Below is an example of the Secured Property Tax page:

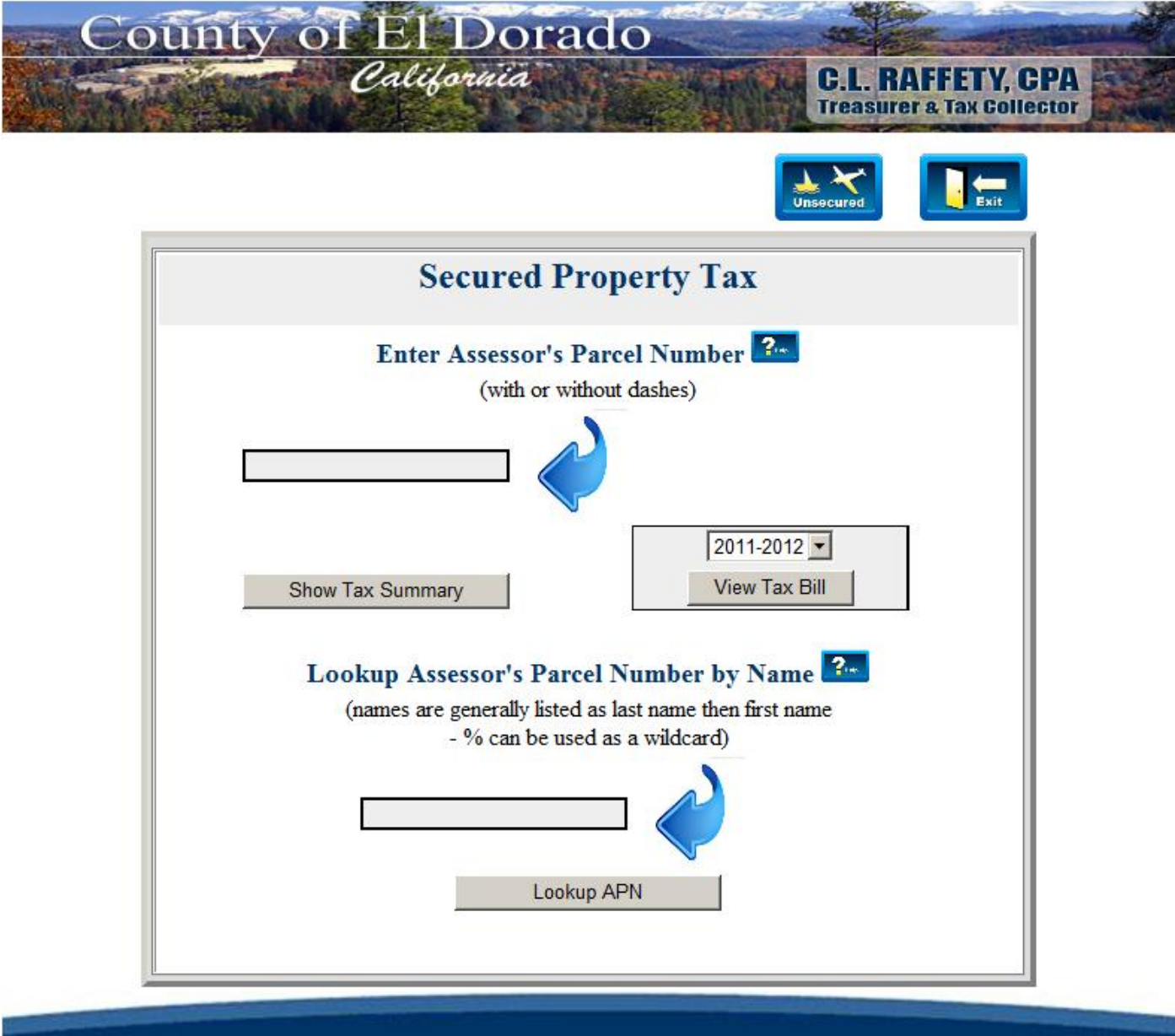

Policies and disclaimers

# **How do I:**

## **1. Lookup an Assessor's Parcel Number by Name?**

If you don't know the Assessor's Parcel Number (APN) for the property you are inquiring about, you have the ability to look up the APN by entering a name (or part of a name) in the text box as indicated below:

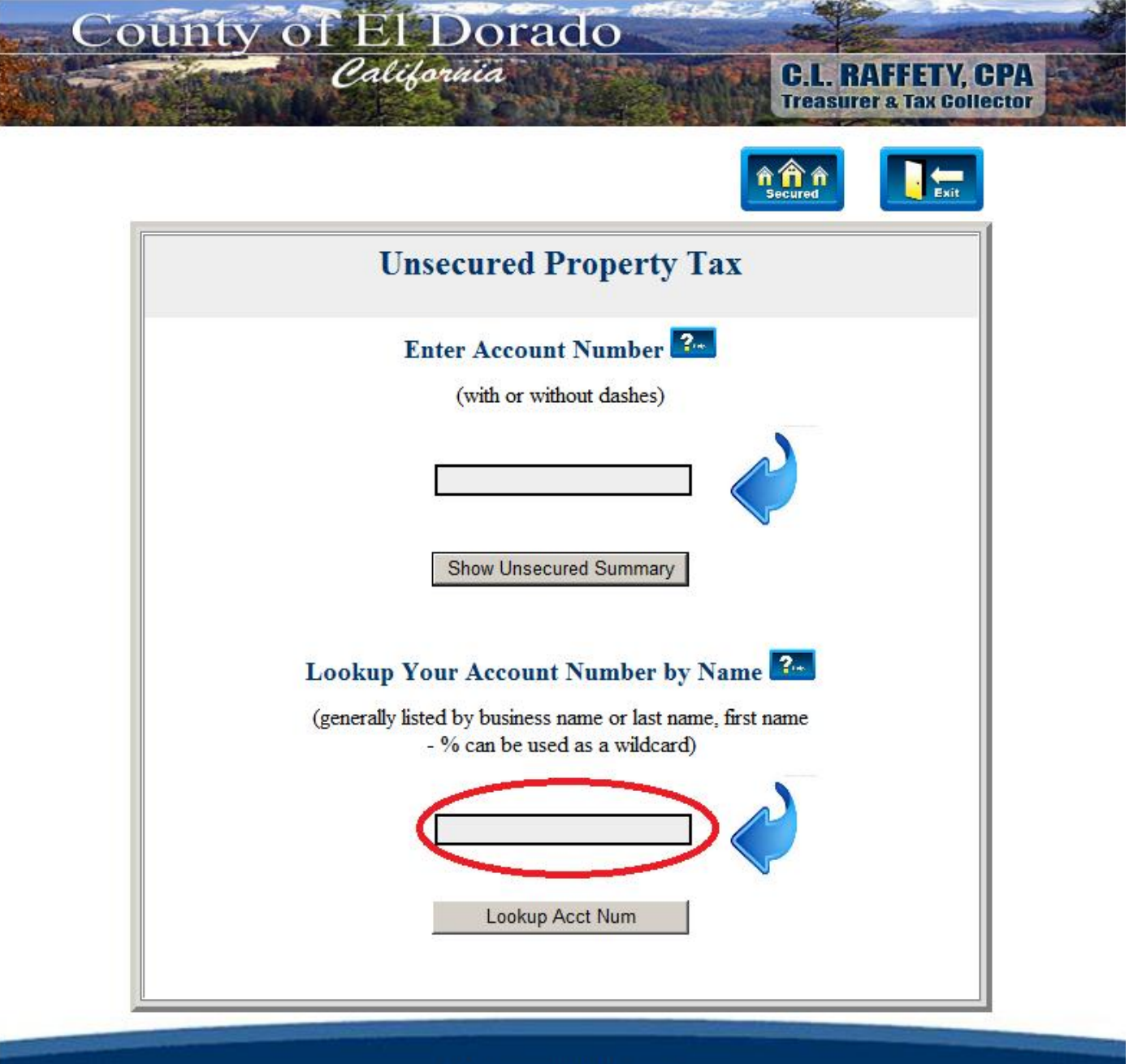

**Policies and disclaimers** 

Entering the name "Taxpayer" will return all properties where either the first or second owners name contains the word "Taxpayer".

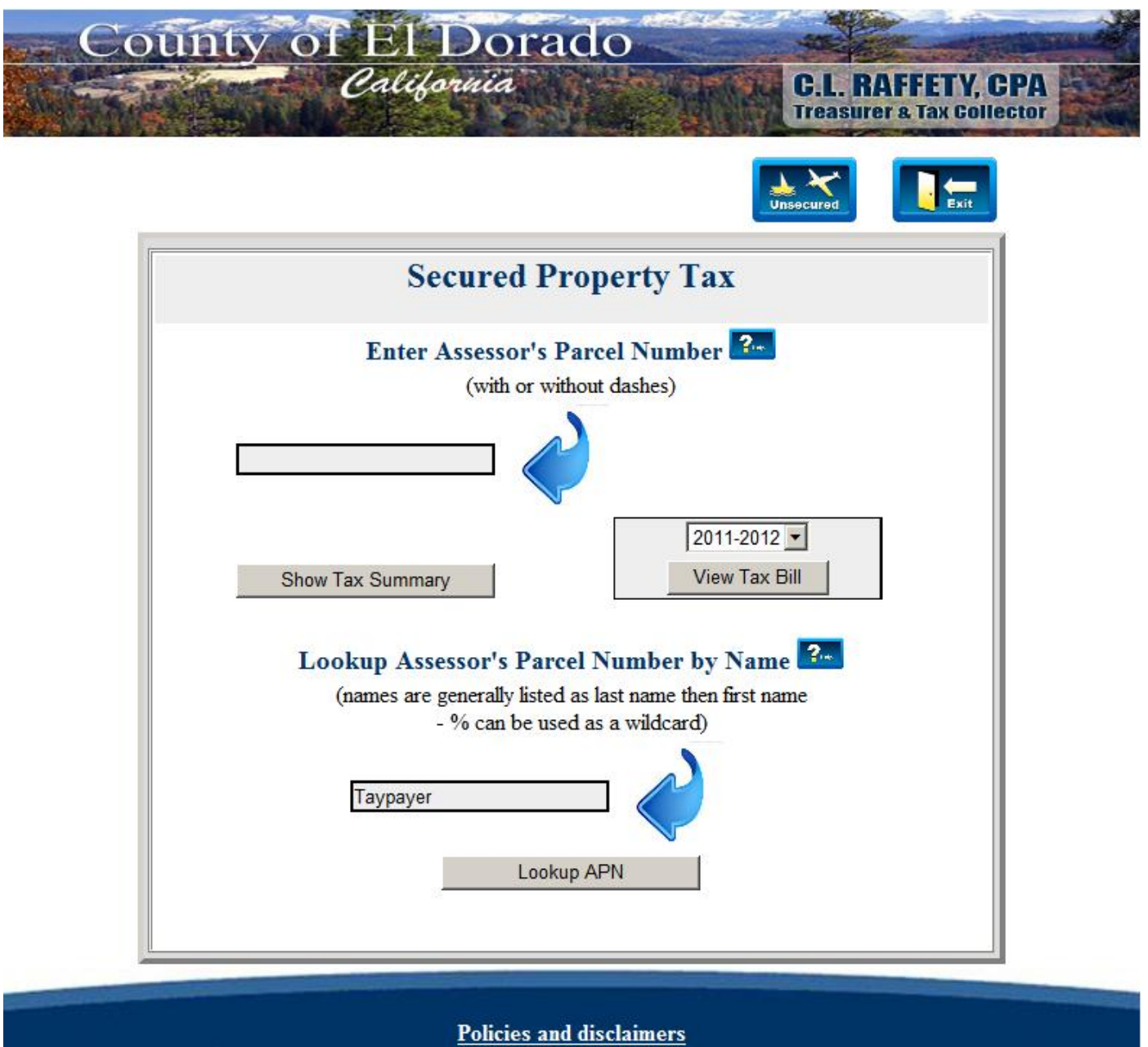

After entering a name, click on the "Lookup APN" button. Clicking on the "Lookup APN" button will redirect your browser to the "Name Search Results page". On the Name Search Results page you will see APN, Name and Property Descriptions listed and sorted by Name.

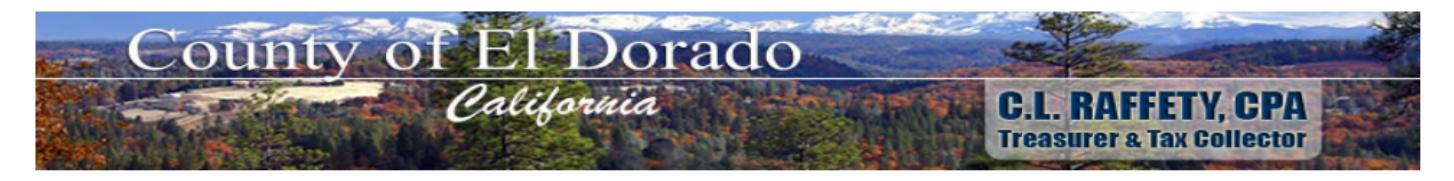

#### **Search Results**

#### Click on your Assessor Parcel Number

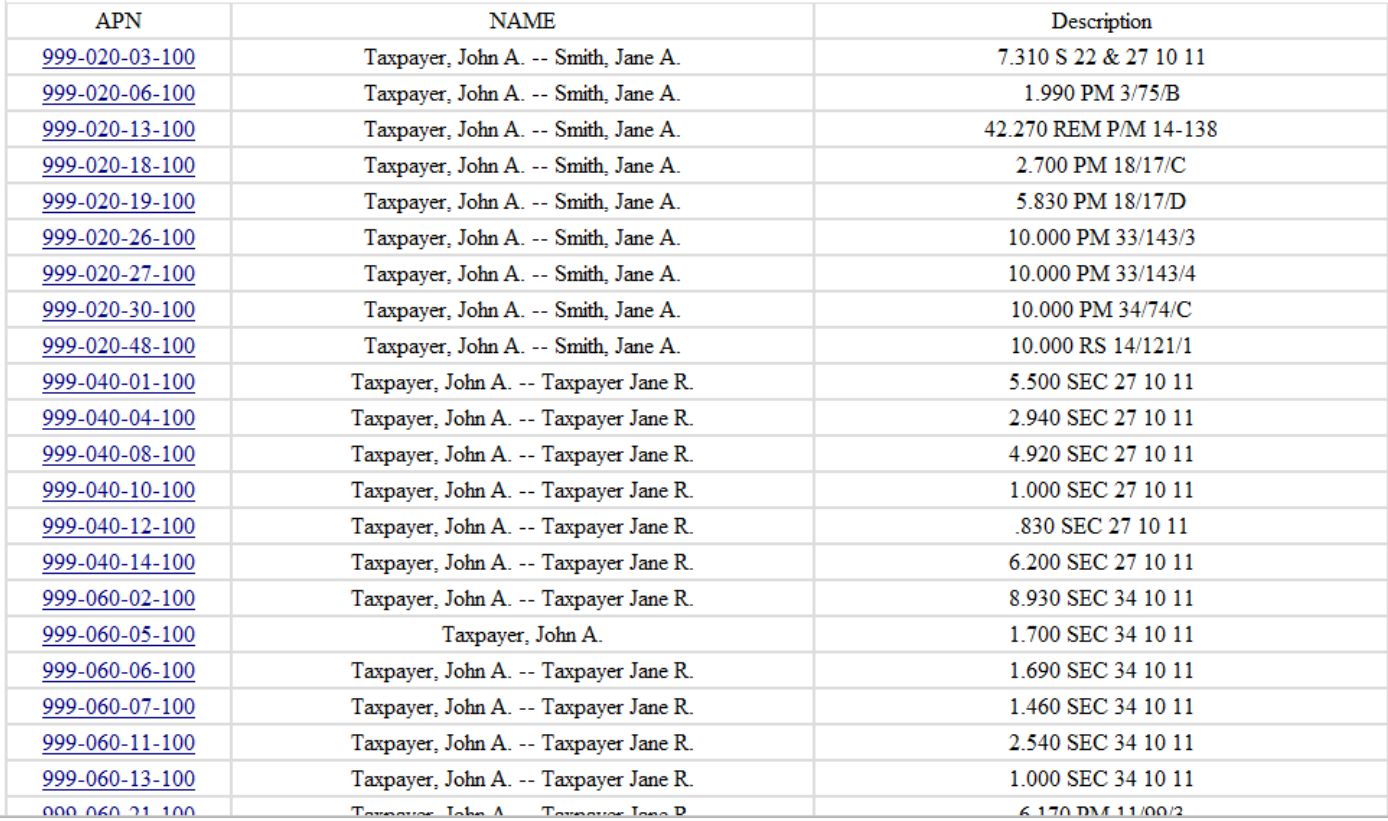

The Assessor's Parcel Number is actually a link. By clicking on the link, your browser will return to the Secured Property Tax page and the APN will pre-fill the appropriate text box.

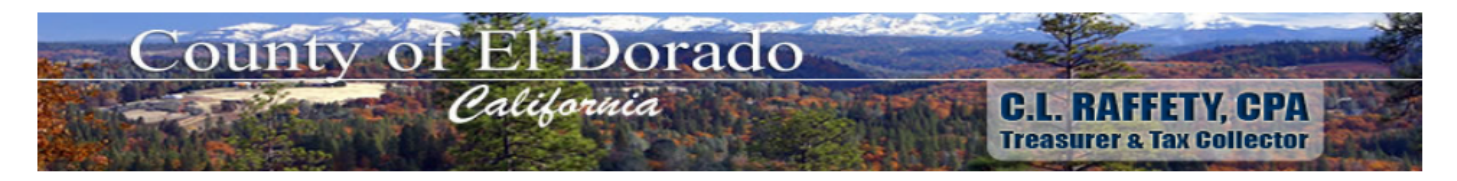

#### **Search Results**

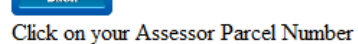

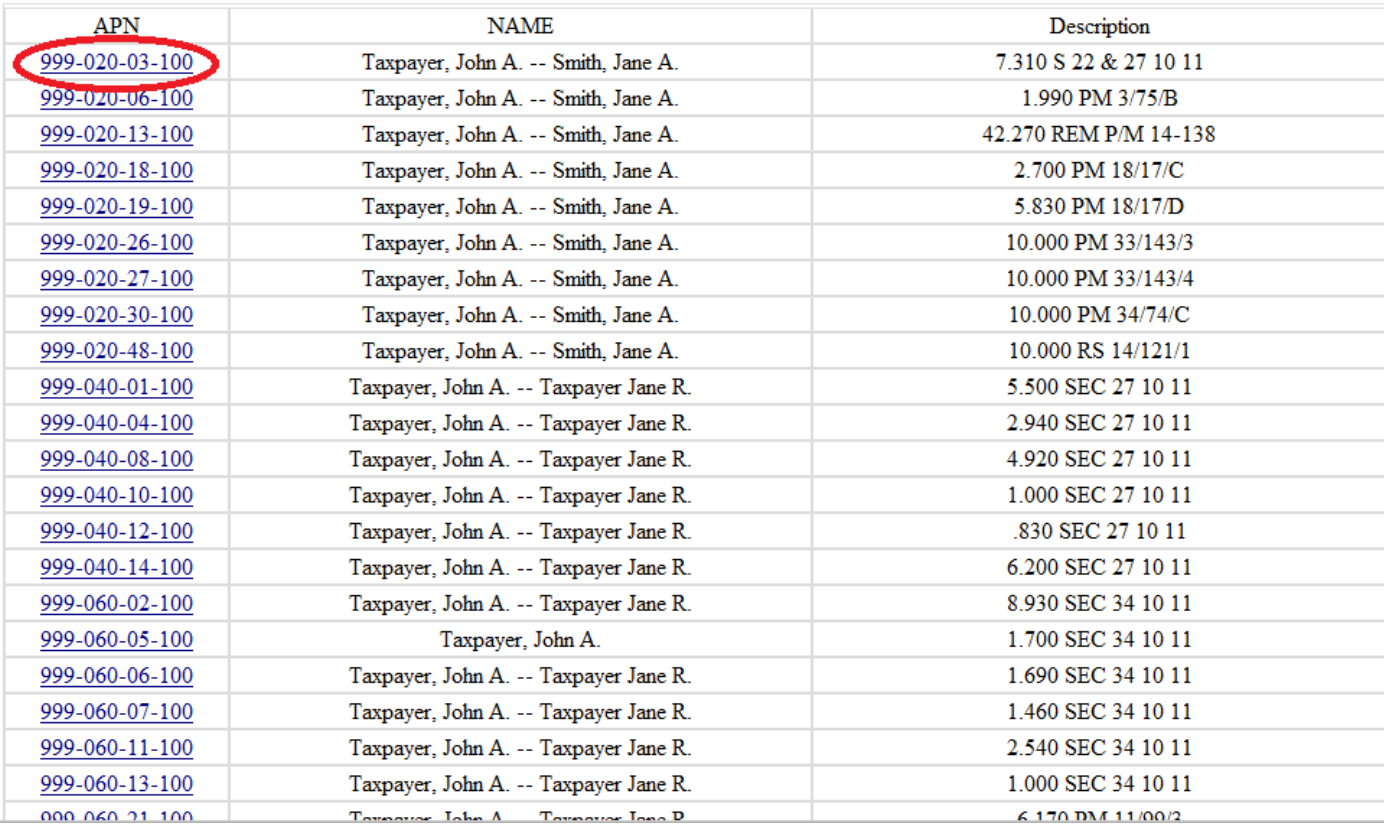

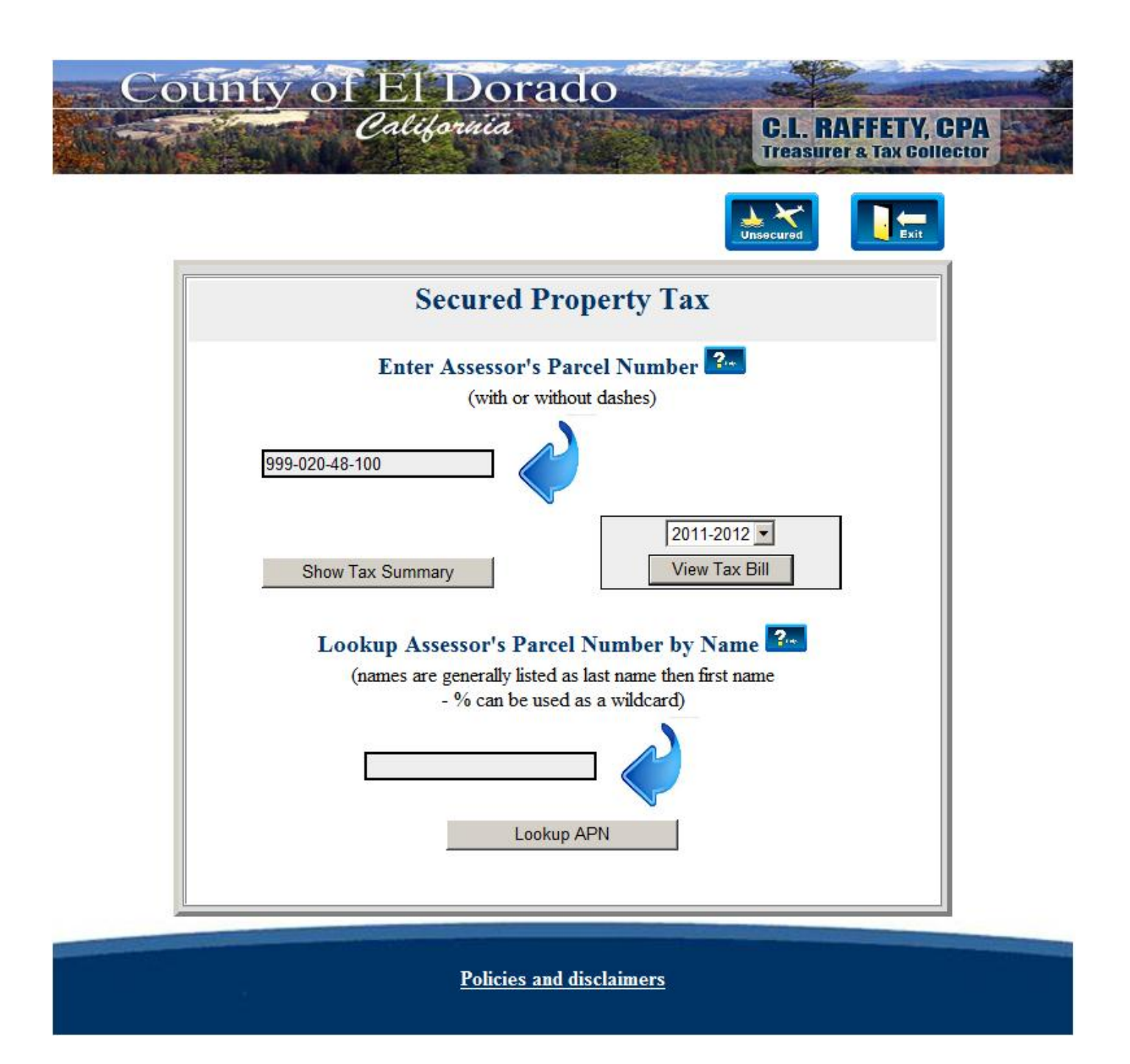